https://cloudblue.com

×

×

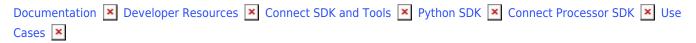

# **Subscription Resumption**

This article has been generated from the online version of the documentation and might be out of date. Please, make sure to always refer to the online version of the documentation for the up-to-date information.

Auto-generated at August 31, 2025

In case your customer resumes a subscription, a corresponding resume request is created on the CloudBlue Connect platform. Once this request is approved, its corresponding subscription is reactivated by the platform.

The initial status of a resume fulfillment request is *Pending*. It remains in this state until it is processed via the Connect platform or via your deployed middleware. In case a suspend request is successfully processed, its status is changed to *Approved*. Furthermore, the status of its associated subscription switches to *Active* on the Connect platform.

Vendors can deploy the Processor SDK to approve pending resume request and consequently reactivate subscriptions via their systems.

# Prerequisites

Before following the provided use case, make sure that all of these prerequisites are met:

- Your product is defined on the Connect platform.
- The Administrative Hold capability is enabled.
- A suspended subscription is required to create a resume request.
- The Processor SDK Template is successfully deployed.
- Your deployed Processor is properly configured.
- Vendor API configuration is presented.

## **Creating Resume Requests**

Cancel fulfillment requests for active subscriptions are created by customers. However, Vendors can also create this request by accessing a suspended preview subscription.

Before creating a resume request, make sure that the **Administrative Hold** capability from your product profile page is enabled.

×

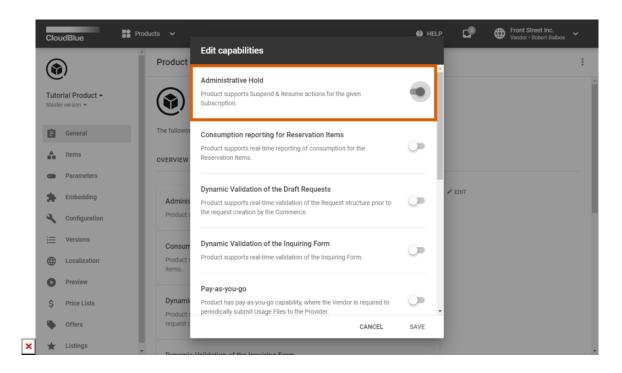

The following steps showcase how to create a resume request for your generated preview subscription.

#### 1. Access active subscription details

Click on your active preview subscription from the **Subscriptions** module of the Connect platform.

| CloudBlue.                                           | )Subscriptions 🗸      |                              |                                      |          | HELP                  |                       | t Street Inc.<br>or • Robert Balboa |
|------------------------------------------------------|-----------------------|------------------------------|--------------------------------------|----------|-----------------------|-----------------------|-------------------------------------|
| Subscriptions @                                      | DIRECTORY FULFILLN    | IENT BILLING                 |                                      |          |                       | + CF                  | REATE SUBSCRIPTION                  |
| Suspended ~ C REFRE                                  | SH 〒 1 FILTER APPLIED | ↑↓ 1 SORT APPLIED            | COLUMNS                              |          | I                     | Rows per page 10 👻    | 1-1 of 1 < >                        |
| SUBSCRIPTION -                                       | PRODUCT -             | MARKETPLACE -                | CUSTOMER -                           | PERIOD - | NEXT BILLI            | CREATED ↓             | STATUS =                            |
| AS-2764-1458-2480 Preview<br>External ID: 86EFMS8RLY | PRD-404-832-779       | Tutorial Marketp<br>MP-38661 | Schumm and Sons<br>TA-5894-2747-5105 | 1 month  | 04/12/2021<br>8:33 AM | 02/12/2021<br>7:11 AM | Suspended                           |
|                                                      |                       |                              |                                      |          | 1                     | Rows per page 10 -    | 1-1 of 1 < >                        |

×

loudBlue Connect © 2021 — Ingram Micro Inc. All Rights Reserved. — <u>Privacy | Terms of Service</u> - Version 22.0.1726-gd372f5d

Your subscriptions are displayed within the **Directory** tab. Make sure that a subscription that you want to cancel is in the *Suspended* state and it is marked with the **Preview** tag.

### 2. Launch a Cancel Request Wizard

×

Open the **Actions** menu from the subscription details screen and click the **Resume** button.

| udBlue. 🗘 Subscriptions 🗸                                                                                                    | @ HELP 🗗 🤀                | Front Street Inc. Vendor • Robert Balboa |
|----------------------------------------------------------------------------------------------------|---------------------------|------------------------------------------|
| Subscription details                                                                                                    |                           | ACTIONS -                                |
| us Subscription Request in Progress Product Marketplace Suspended AS-2764-1458-2480 Preview - Recurring Tutorial Product PRD-404-832-779 WTROL PANEL RESERVATION PAY AS YOU GO PARAMETERS DETAILS TIERS FULFILLMENT                                                                                        | ketplace<br>BILLING       | Provider Actions C Billing II Suspend    |
| Activation template is used to share details of the successful asset creation with the user. Once purchase<br>request is approved, this template is used to generate user-visible notification.<br>This template uses Markdown syntax and allows to use Parameters of the product which has scope 'Asset'. | Downloads<br>Windows      | Resume Customer Actions                  |
| Formatting Markdown allows you to control various aspects of the document:                                                                                                    | Documents<br>Admin Manual | Change                                   |
| 1. Text formatting like <b>bold</b> or <i>italic</i> 2. Images embedding     3. Lists     4. and more                                                                                                    |                           |                                          |

Follow the wizard steps to successfully create a resume request.

#### 3. Confirm your Resume Request creation

×

Click the **Create Resume Request** button to confirm your decision.

| ← Subscription deta                                                        | Resume subscrip | tion – Step 1                                                                      |      |                  |        | ACTI | ION |
|----------------------------------------------------------------------------|-----------------|------------------------------------------------------------------------------------|------|------------------|--------|------|-----|
| Status Subscription                                                        |                 |                                                                                    |      |                  |        |      |     |
| Recurring                                                                  | Overview        | Resuming the subscription<br>'Suspend' status and return t<br>proceed accordingly. |      |                  |        |      |     |
| CONTROL PANEL RESERVATI                                                    | 2 Summary       | Subscription                                                                       |      |                  |        |      |     |
|                                                                            |                 | AS-2764-1458-2480                                                                  |      |                  |        |      |     |
| Activation template is used to request is approved, this temp              |                 |                                                                                    |      |                  |        |      |     |
| This template uses Markdown                                                |                 |                                                                                    |      |                  |        |      |     |
| Formatting                                                                 |                 |                                                                                    |      |                  |        |      |     |
| Markdown allows you to control                                             |                 |                                                                                    |      |                  |        |      |     |
| Text formatting like <b>bold</b> Images embedding     Lists     4 and more |                 |                                                                                    |      |                  |        |      |     |
| 4. and more                                                                |                 | CANCEL                                                                             | BACK | CREATE RESUME RE | EQUEST |      |     |

Therefore, the Connect platform generates a fulfillment request to resume a subscription.

## **Code Snippets**

Create a script that triggers specific API requests to approve the aforementioned resume requests. Therefore, subscriptions can be reactivated by approving these resume requests via your configured Processor SDK Template.

```
from connect_processor.app.utils.utils import Utils
from cnct import ConnectClient
from typing import Dict

class Resume:
    # This class is used to manage requests to resume suspended subscriptions.

    @staticmethod
    def process_request(request, client):
        # type: (Dict, ConnectClient) -> Dict
        # This method processes pending resume requests.

        # Get the ID of the suspended subscription that should be active again.
        # The Subscription ID can be saved as a fulfillment parameter.
        # The external_subscription_id is used to call the Vendor API and resume the suspended
subscription
        external_subscription_id = Utils.get_param_value(request, 'fulfillment', 'subscription_id')
```

```
# Add the code to resume the subscription by calling the Vendor API:
# api_client = APIClient(api_url='',
# api_key='')
# resume_payload = {}
# api_client.resume_subscription(resume_payload, external_subscription_id)
# In case the resume operation is successful, approve the request with the following code:
return Utils.approve_fulfillment_request(request, client)
# Therefore, the suspended subscription will be activated again.
# If the resume operation is not successful, the request can be rejected by using
# the Utils.reject_fulfillment_request method.
```

### Summary

×

Once a resume request to reactivate a subscription is processed and approved via your deployed middleware, the Connect platform assigns the *Active* status to this subscription.

| Subscription details                                                                                                    | ACT                                  |
|----------------------------------------------------------------------------------------------------|--------------------------------------|
| Active Active Subscription Request in Progress Product Marketplace<br>Active As-2764-1458-2480 Preview – () Tutorial N<br>Recurring PRD-404-832-779 () MP-38661                              | Marketplace<br>ENT BILLING           |
| Activation template is used to share details of the successful asset creation with the user. Once purchase request is approved, this template is used to generate user-visible notification. | Downloads                            |
| This template uses <u>Markdown</u> syntax and allows to use Parameters of the product which has scope 'Asset'.                                                                               | Windows                              |
|                                                                                                    | Windows<br>Documents<br>Admin Manual |